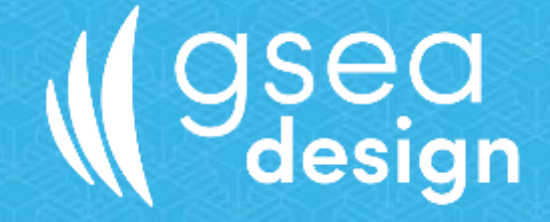

# Sofia Remote User Manual

Information contained in this document is strictly confidential and must not be divulged to third parties without the prior written permission of GSea Design.

19 Rue Jules Guesde - 56100 Lorient - France Tel: +33 (0)2 97 78 11 91 Mail: contact@gseadesign.com SARL au capital de 17220€ RCS LORIENT 521530 543 - NAF : 7112B - SIRET : 521 530 543 000 37 Intra : FR71521530543

# **Sandwich Strategie**

### **Table of Contents**

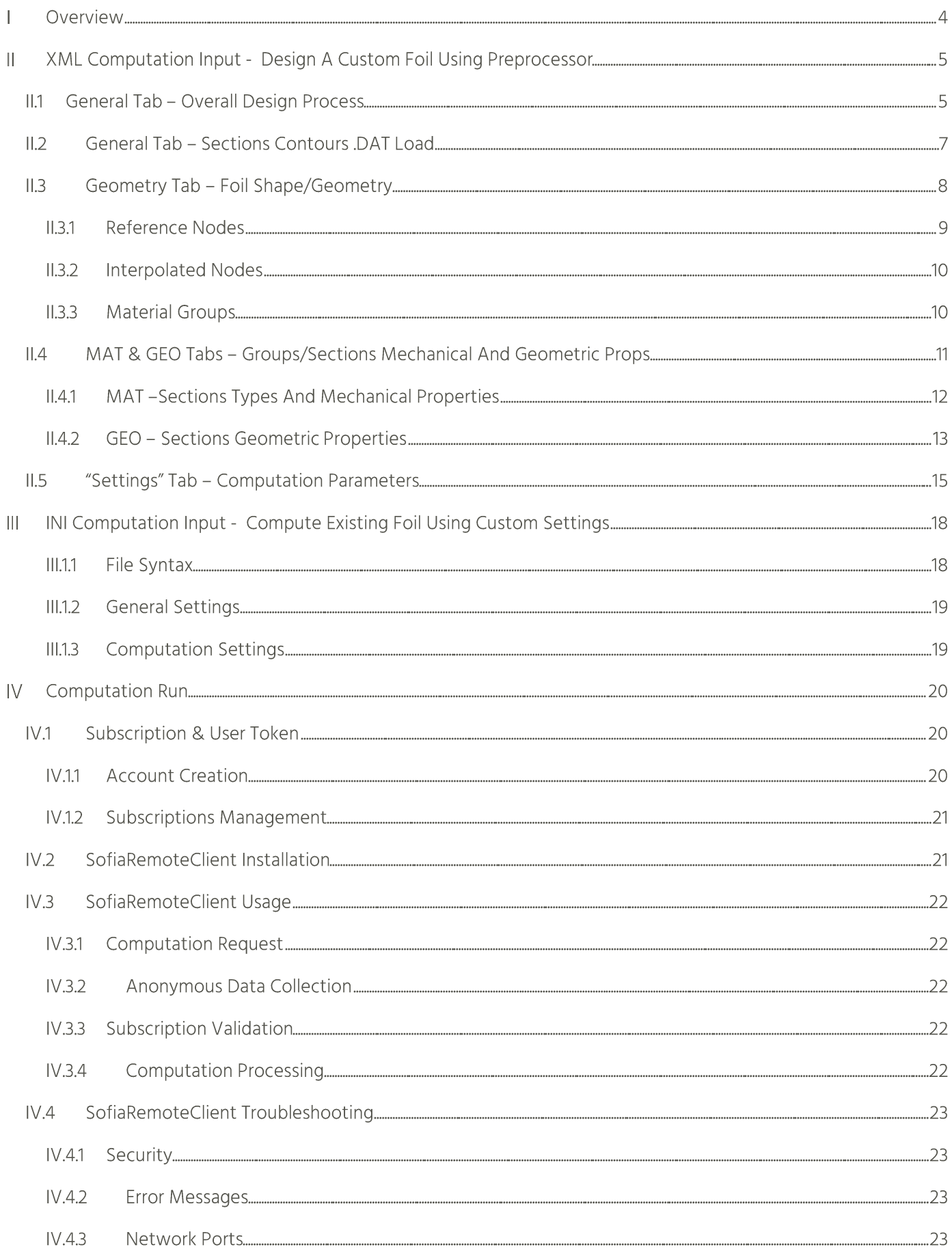

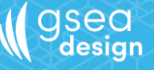

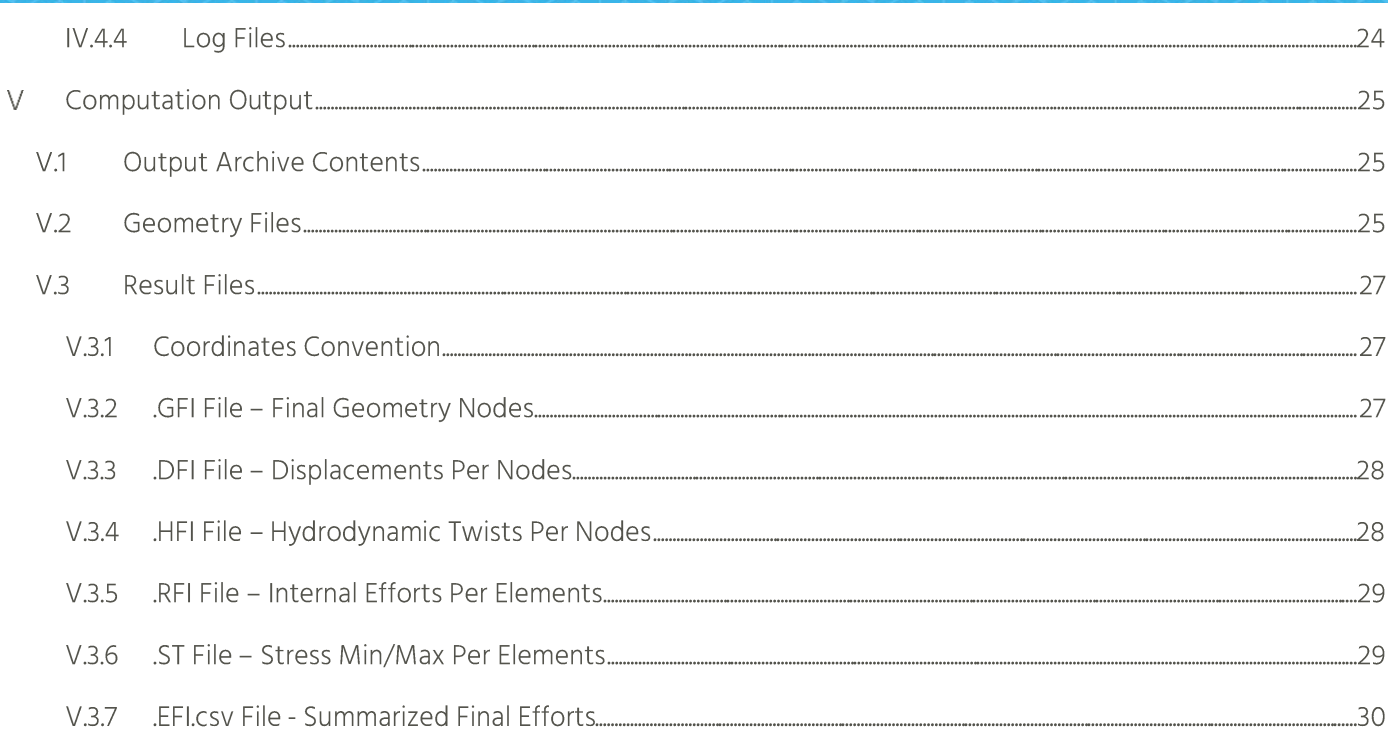

### **Overview** T

SofiaRemote is a Software As A Services (SAAS) provided by GSeaDesign that offers an easy and secure way to compute foil deformed shape and stresses under a sailing navigation loading at the equilibrium, using Fluid Structure Interaction process.

From an initial shape along with material/laminating data and loading inputs, SofiaRemote computes the 3D deformed shape of the foil at the equilibrium.

- The fluid calculation model used is the AVL vortex lattice method with 2D hydrodynamic coefficients generated by **XFoil**.
- $\blacktriangleright$ The structural calculation model is a composite Timoshenko finite elements beam model.

This document describes the entire SofiaRemote computation process, which successively consists in:

- 1. First setup SofiaRemote computation input:
	- o Either by using the SofiaRemote preprocessor (Microsoft Excel spreadsheet) to design a custom foil and generate a . XML input file;
	- $\circ$  Or by writing a . INI input file to use custom computation settings on an existing foil available in SofiaRemote foils library;
- 2. Then run SofiaRemote computation agent to easily and securely request computation on input file;
- 3. Finally, collect and analyze computation output available in a . ZIP archive which contains:
	- o Foil geometries (in . IGS format) ;
	- Computation results (in text files).  $\circ$

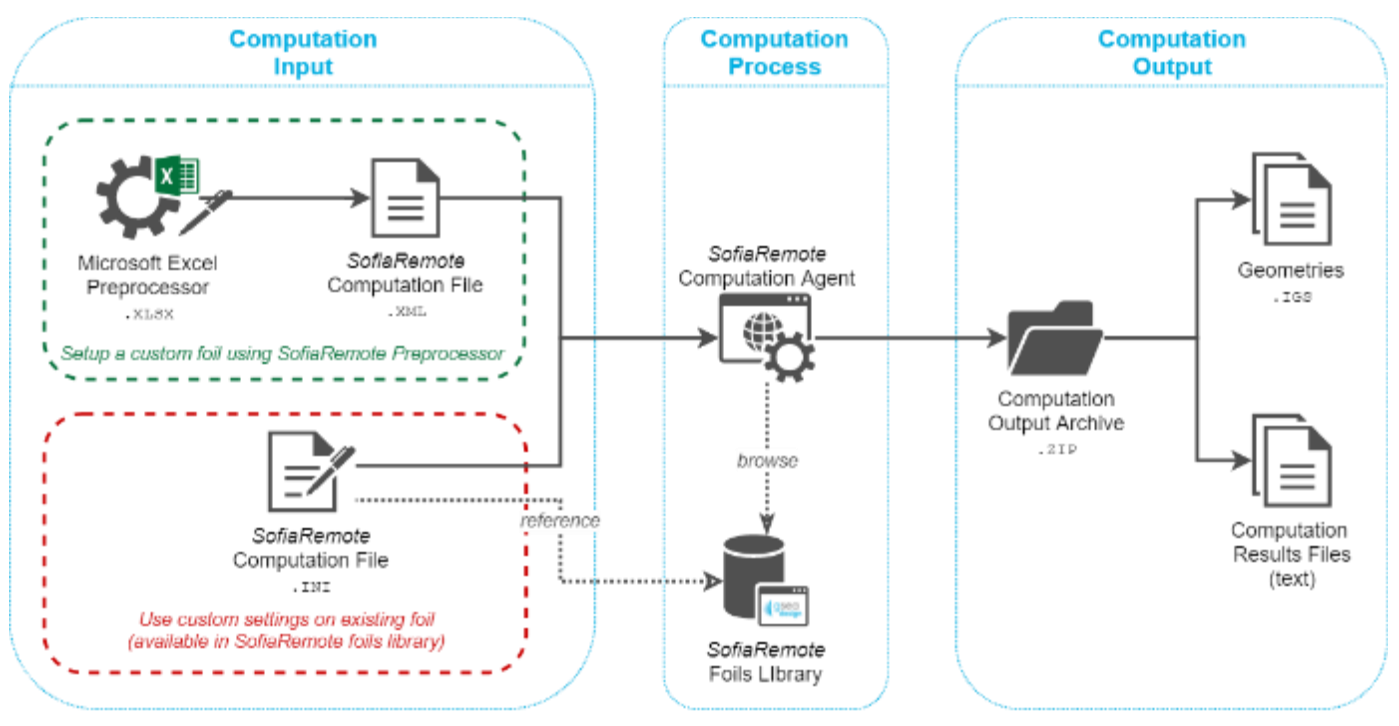

**Figure 1. Computation Process Overview** 

Sofia Remote User Manual

- 
- 
- 
- 

- 
- 
- 

so strategy full document

- 
- 
- 
- 
- 

# $\mathcal{R}$  gsea

- 
- 
- 

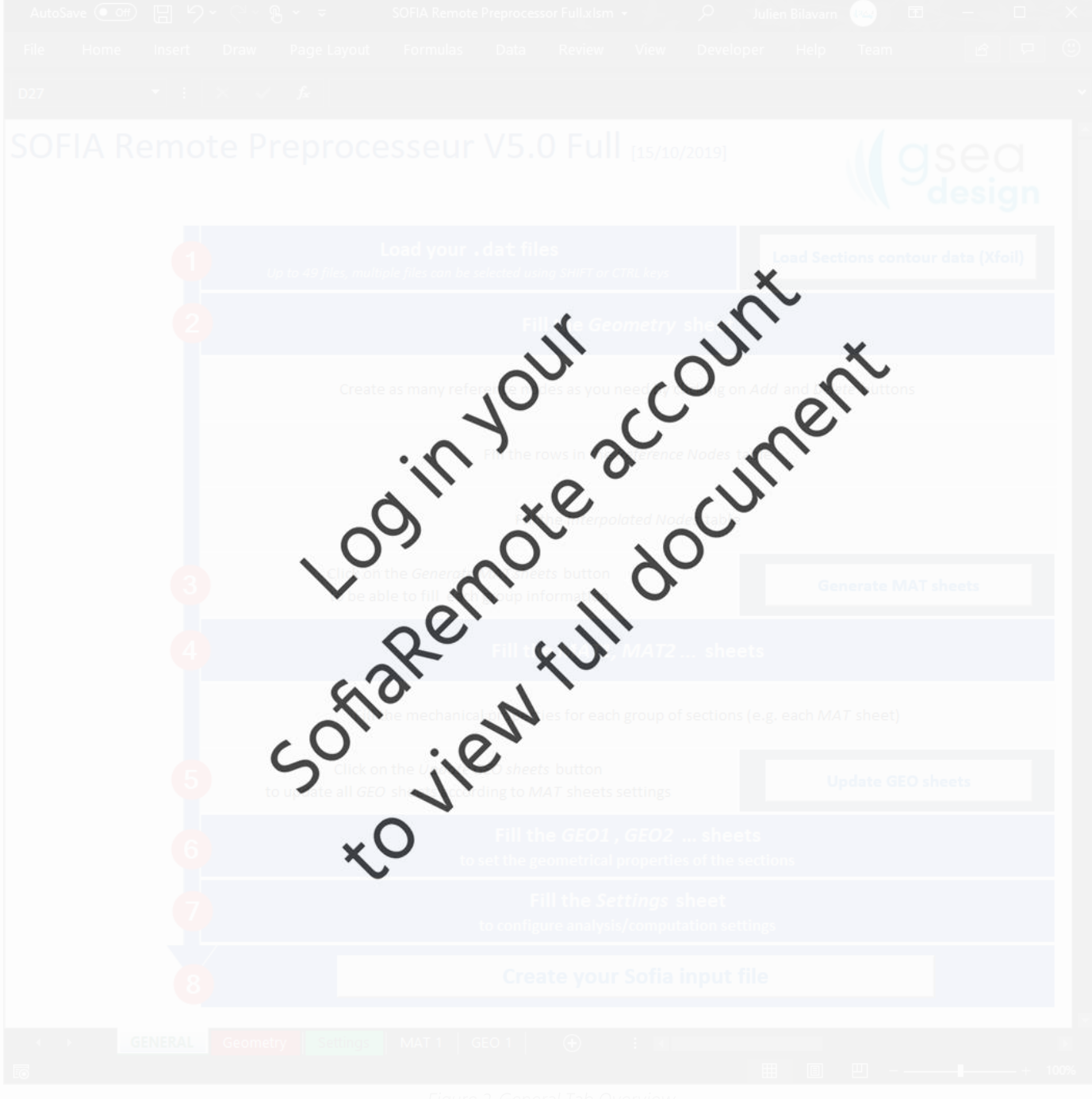

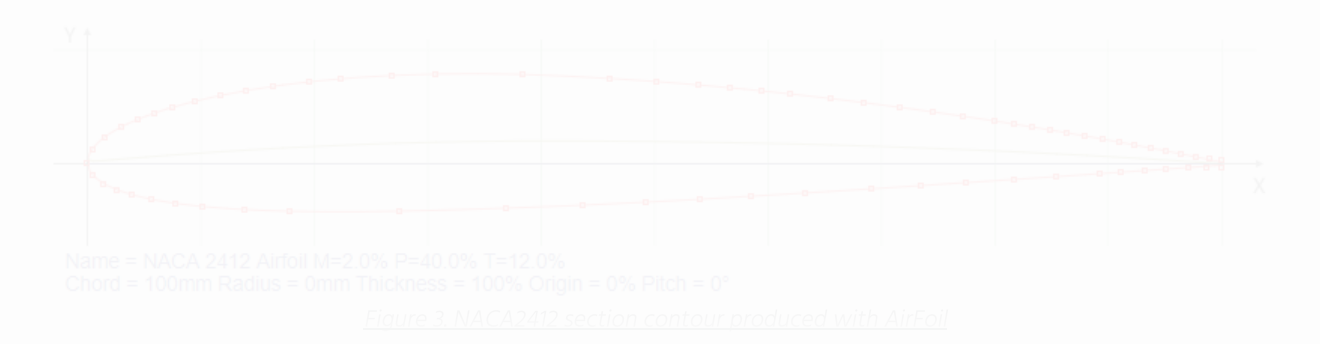

- 
- 

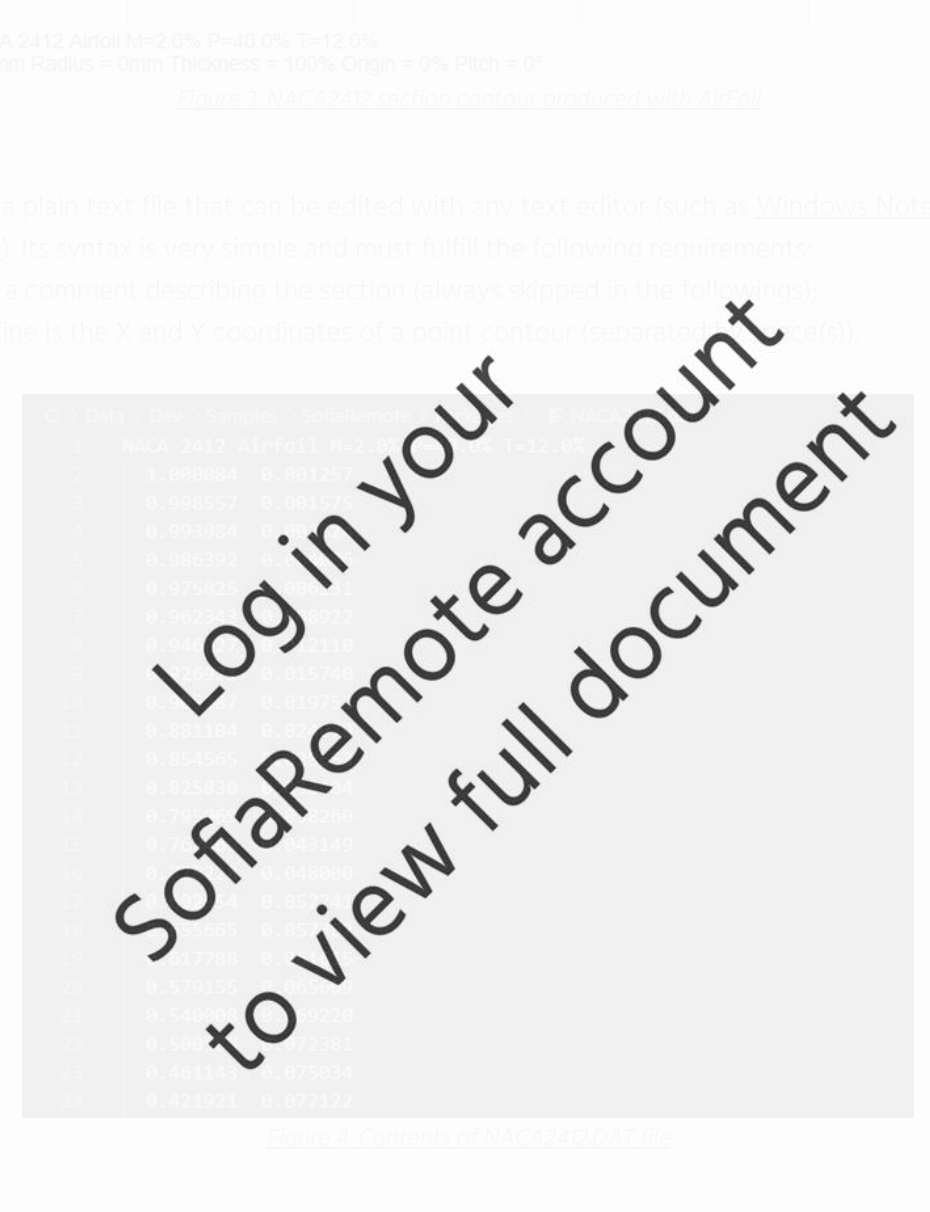

- 
- 

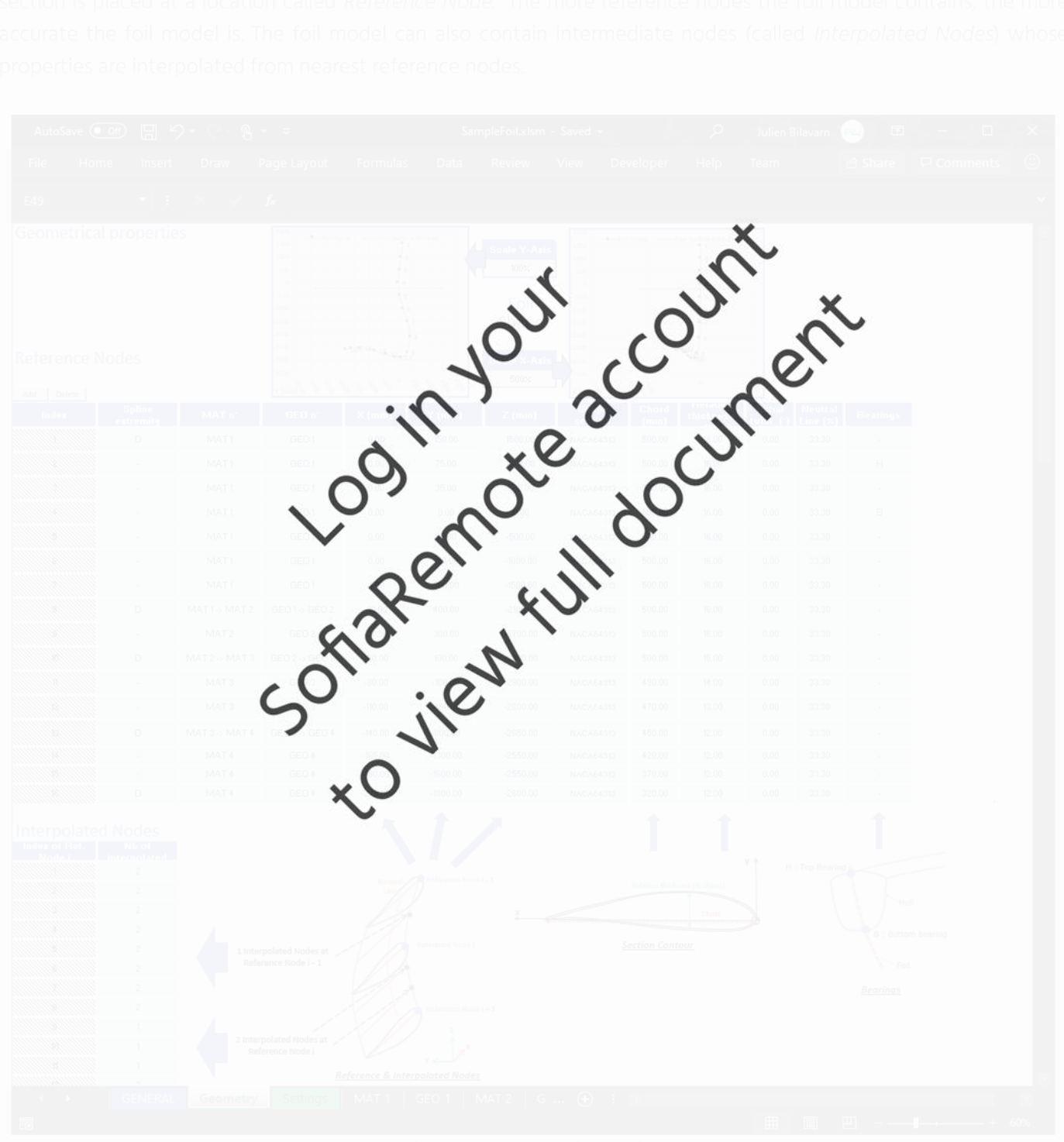

# $\mathcal{R}$  gsea

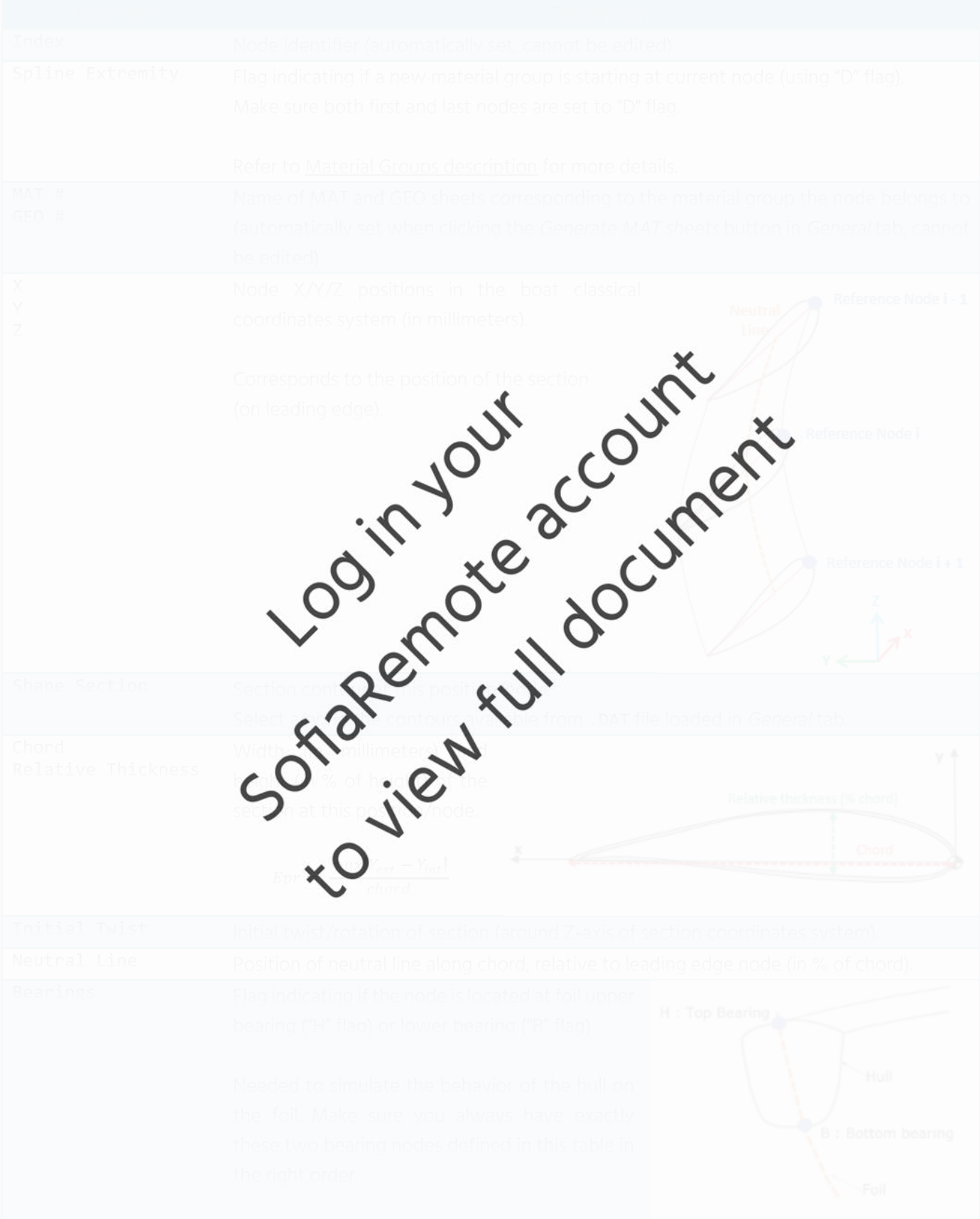

Sofia Remote User Manual

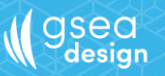

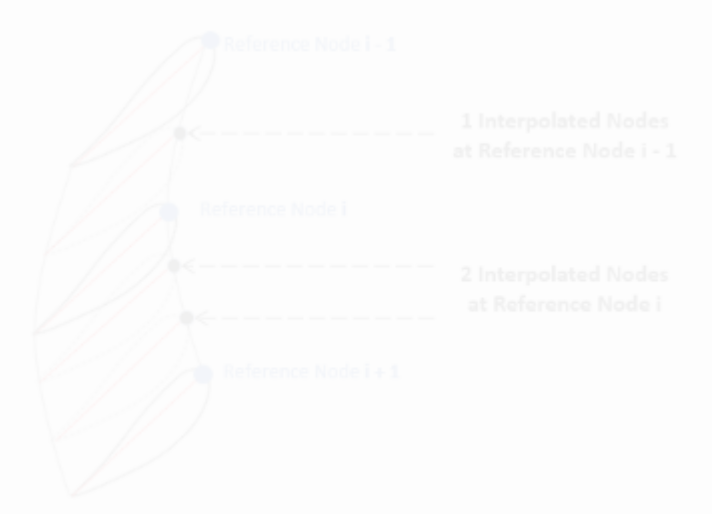

- 
- 

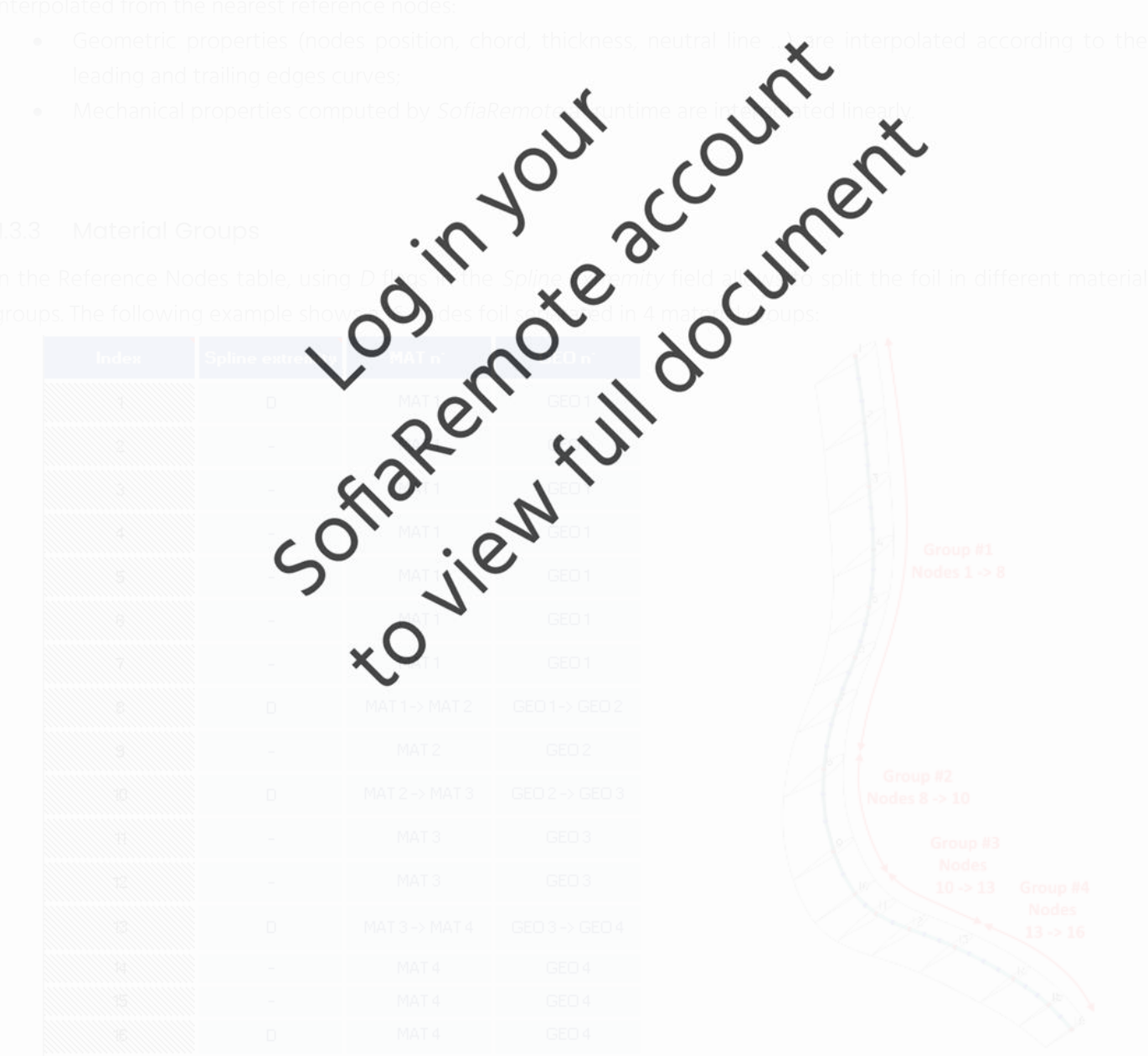

Sofia Remote User Manual

- 
- 

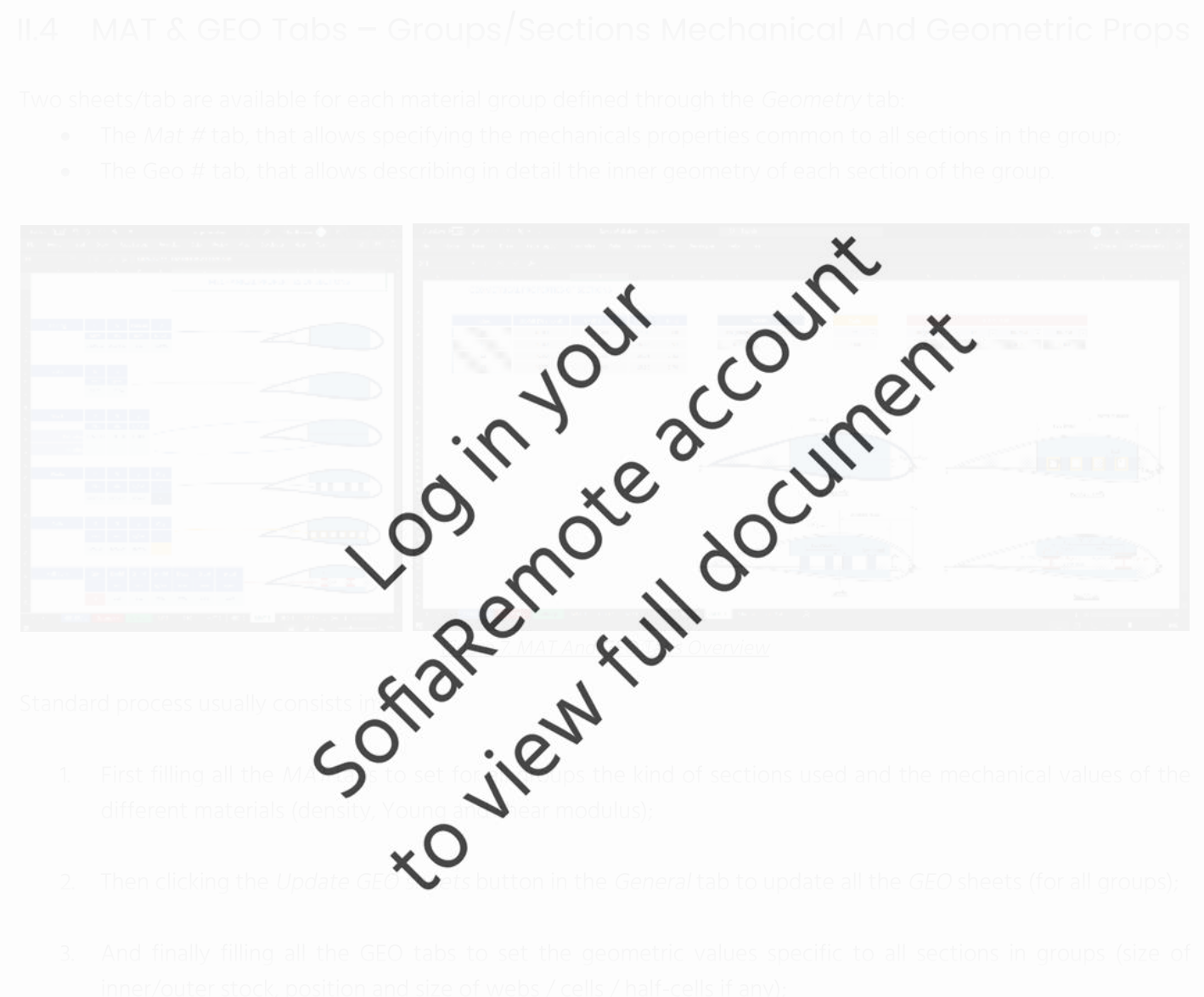

- 
- 

### $\bigvee$  gsea

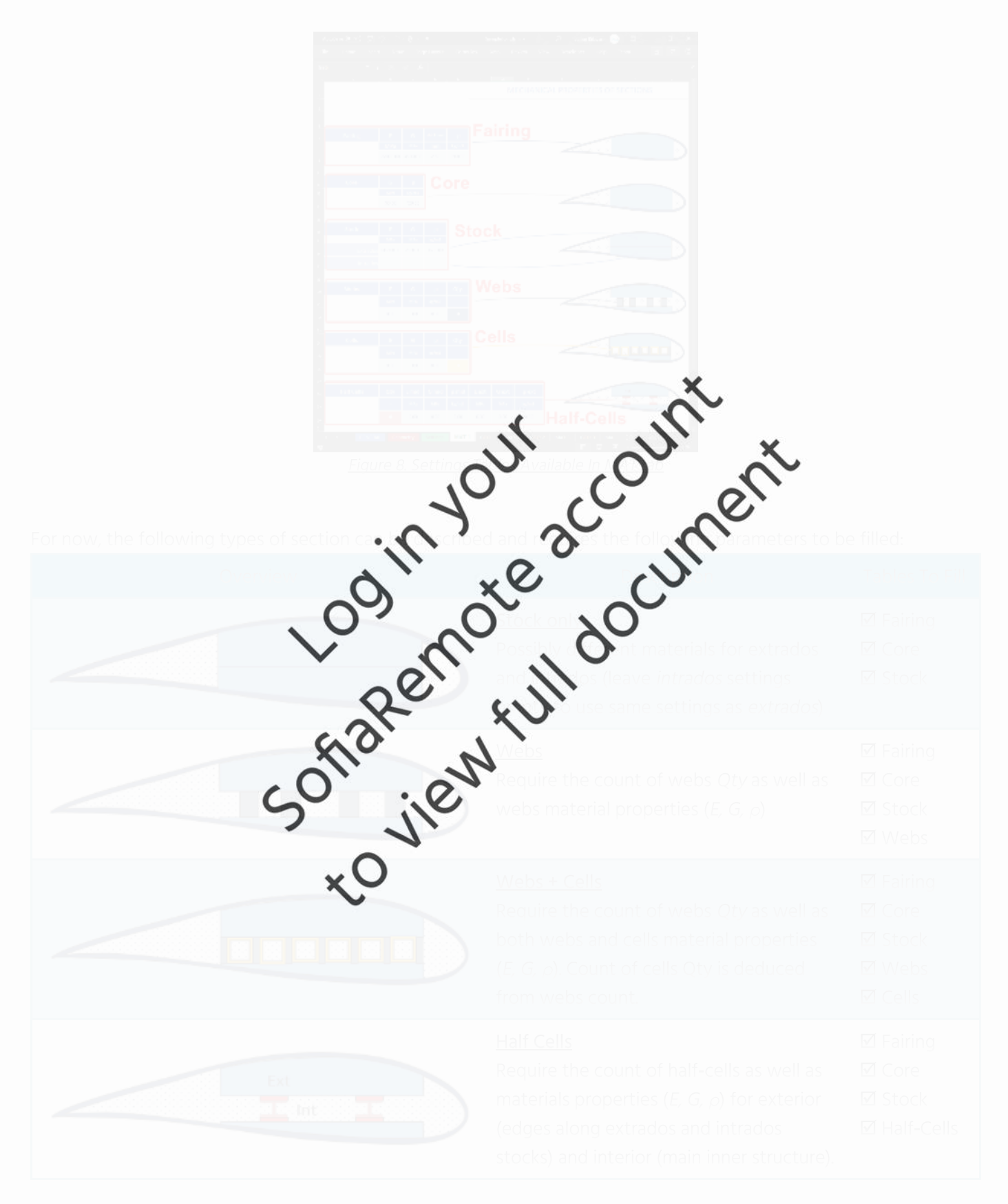

Sofia Remote User Manual

### $\bigvee$  gsea

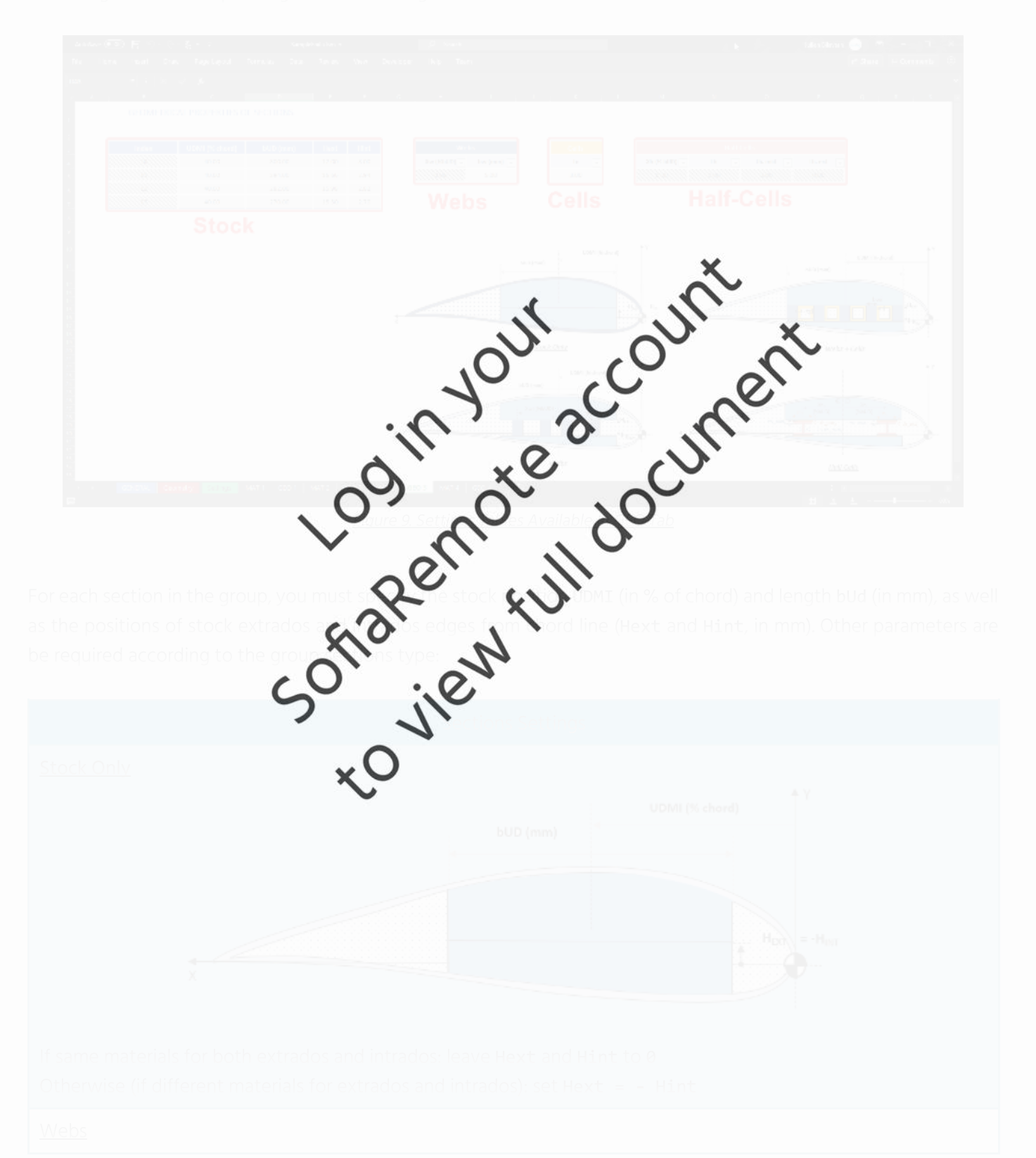

### Sofia Remote User Manual

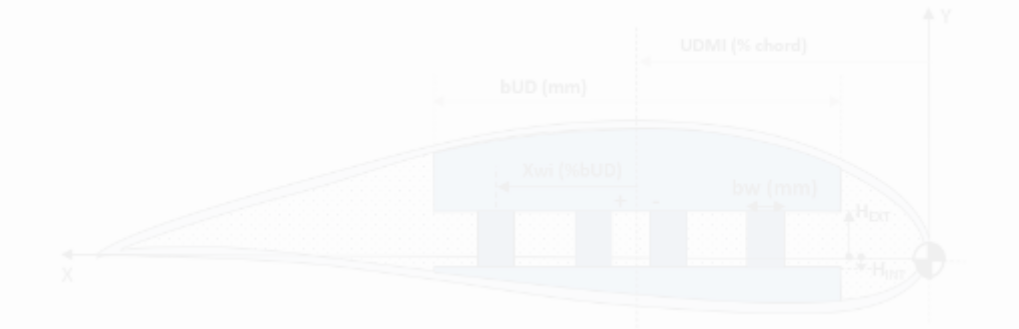

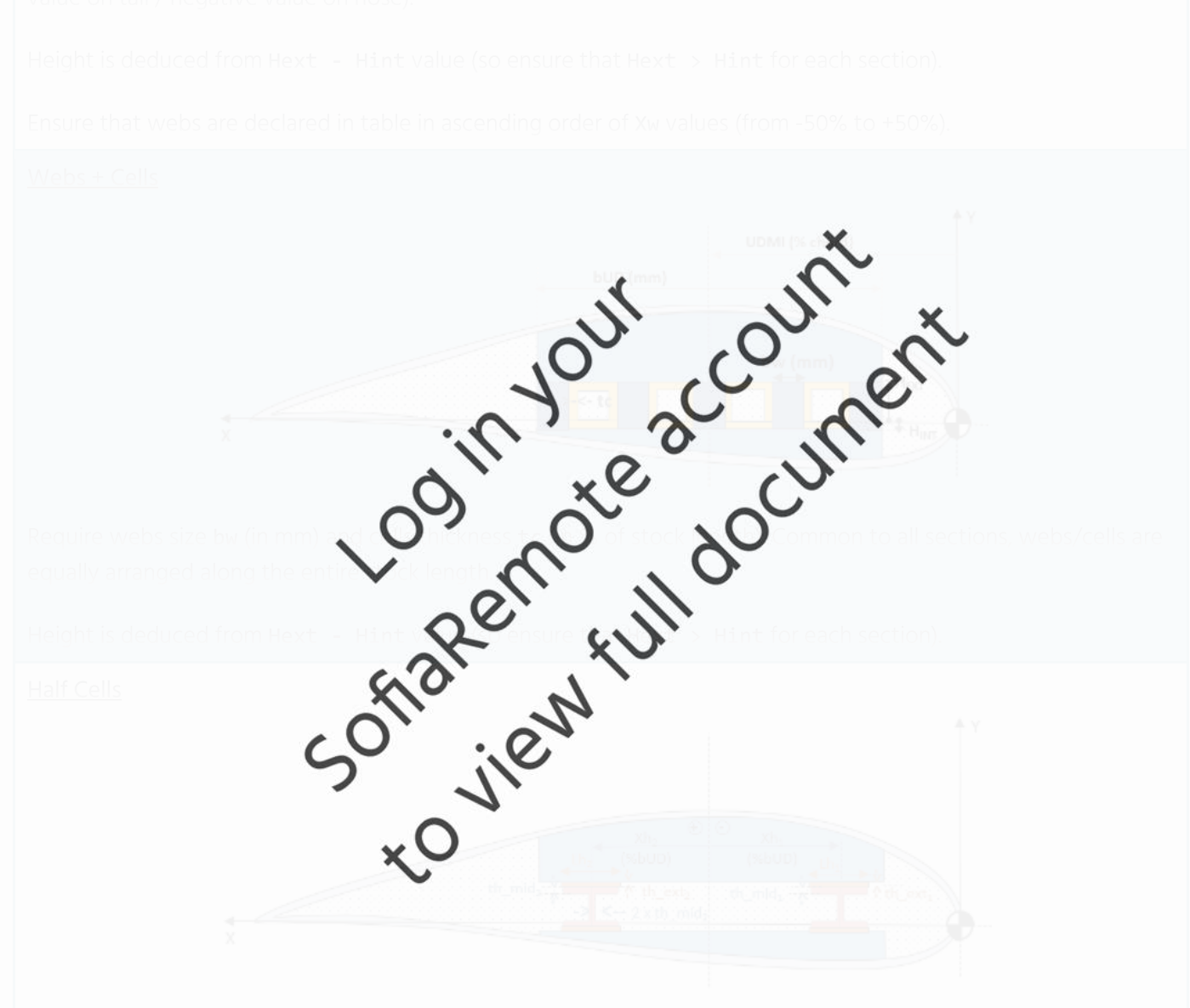

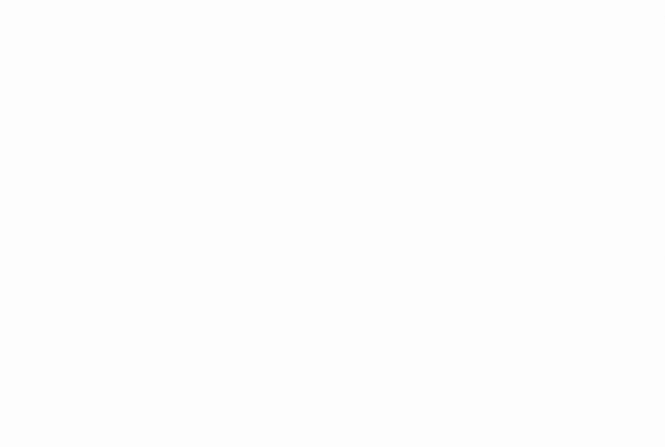

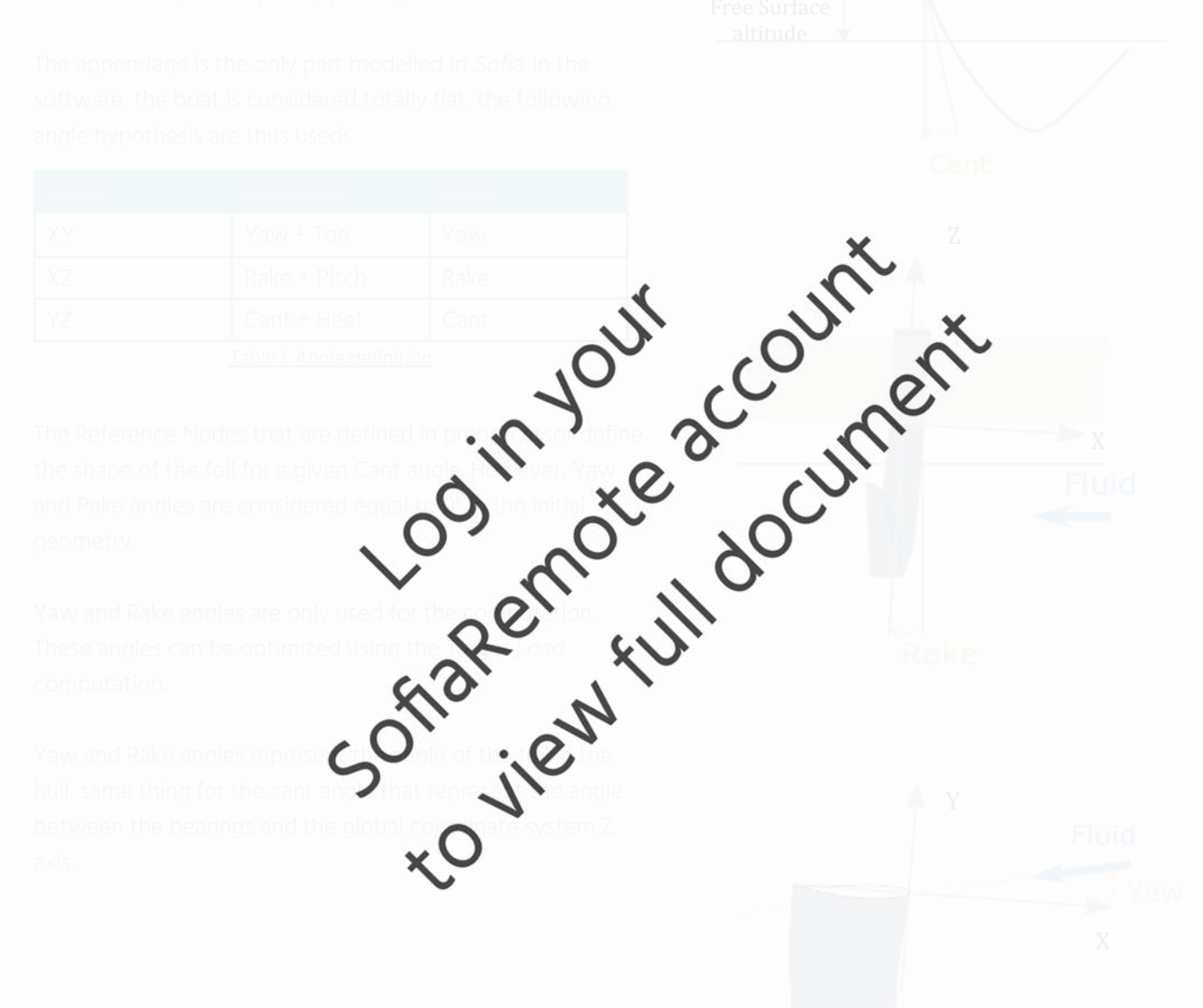

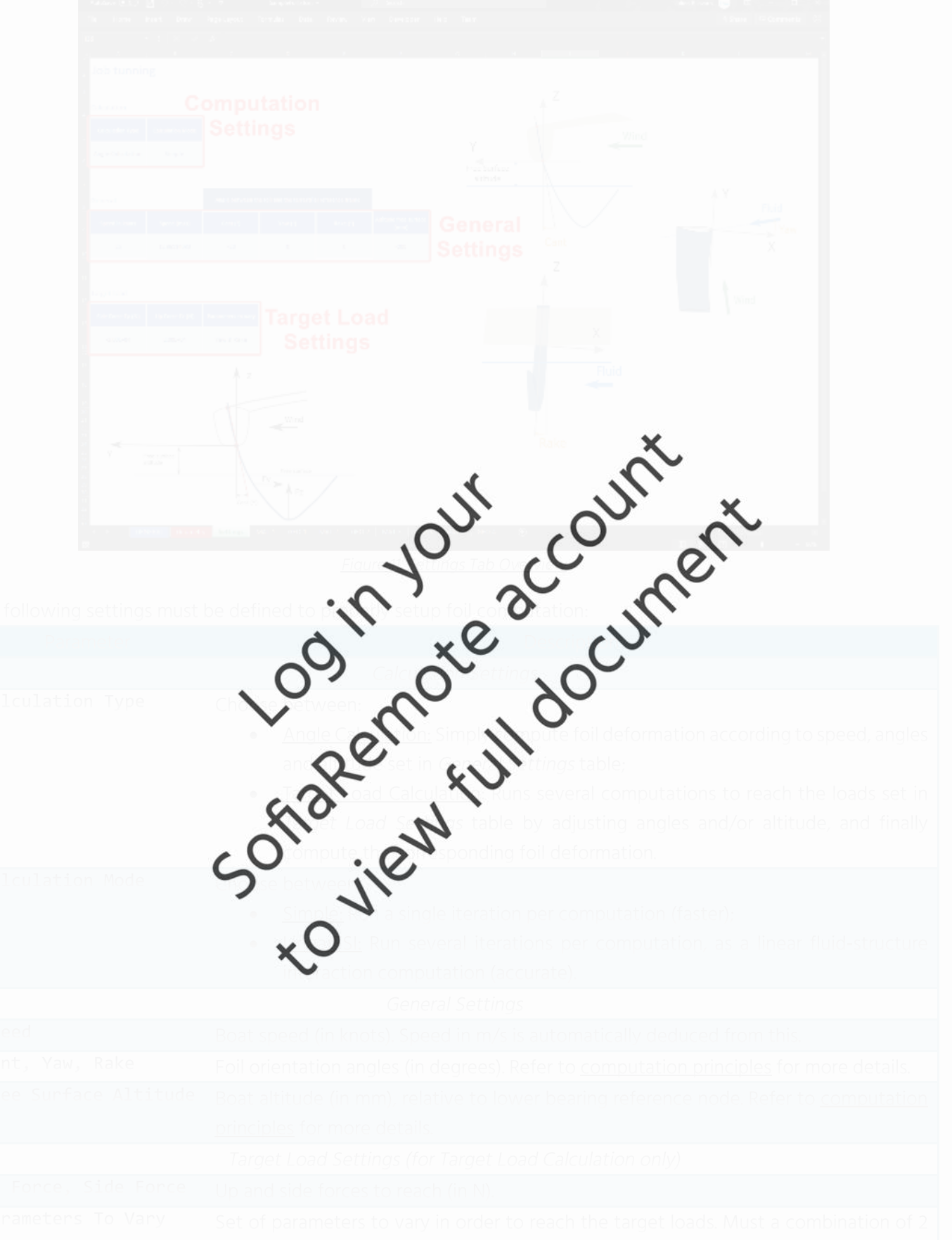

**Sed**<br> **Sed**<br> **Sesign** 

# **Sample 19**<br> **Sample 1991**

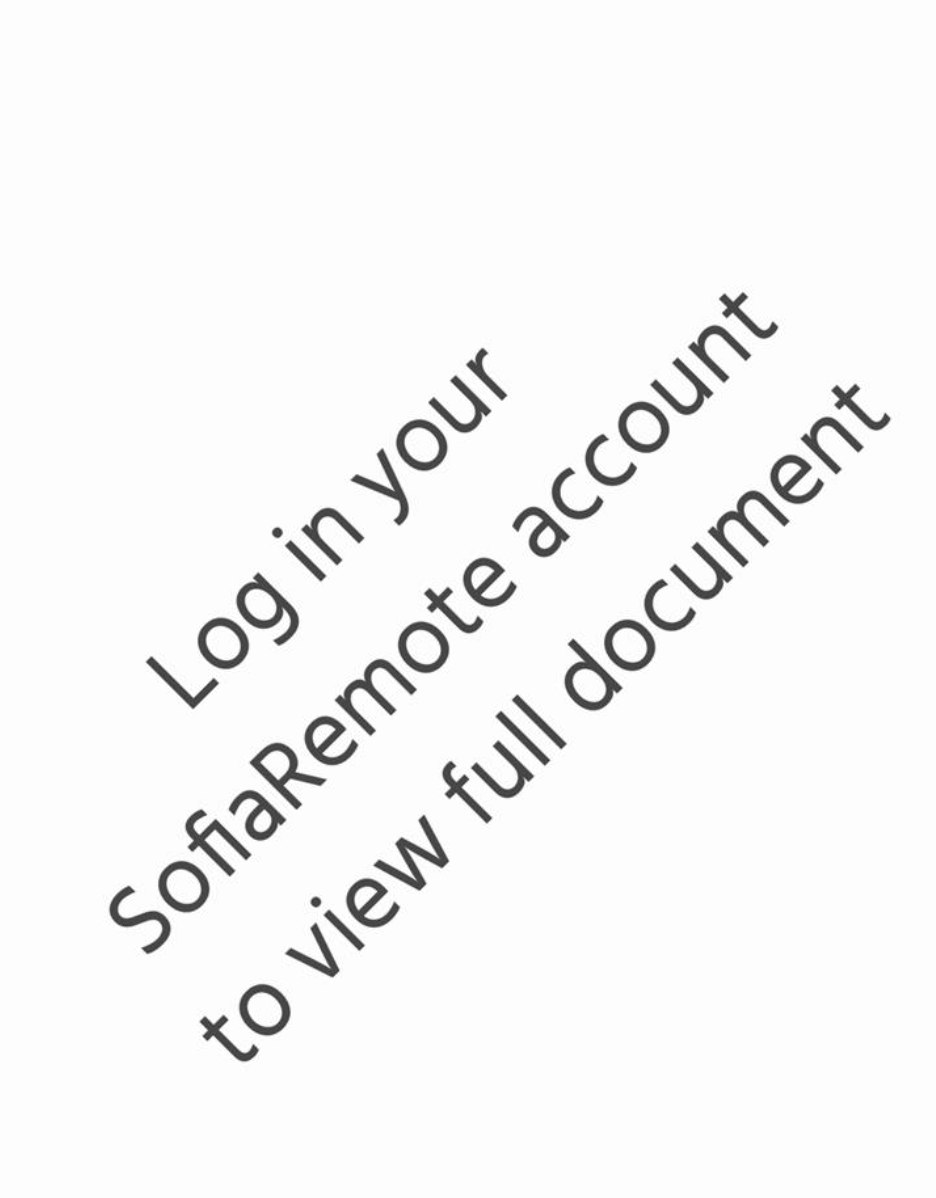

## **SSEC**<br> **SSEC**

- 
- 
- 
- 50-ilever full document
- 

Sofia Remote User Manual

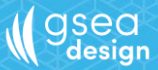

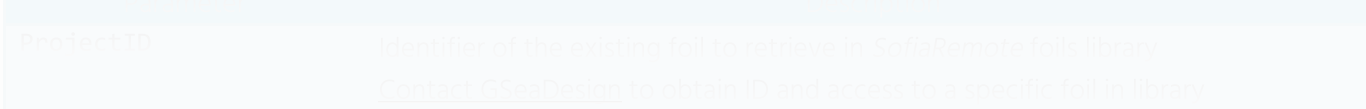

 $\overline{\phantom{a}}$ 

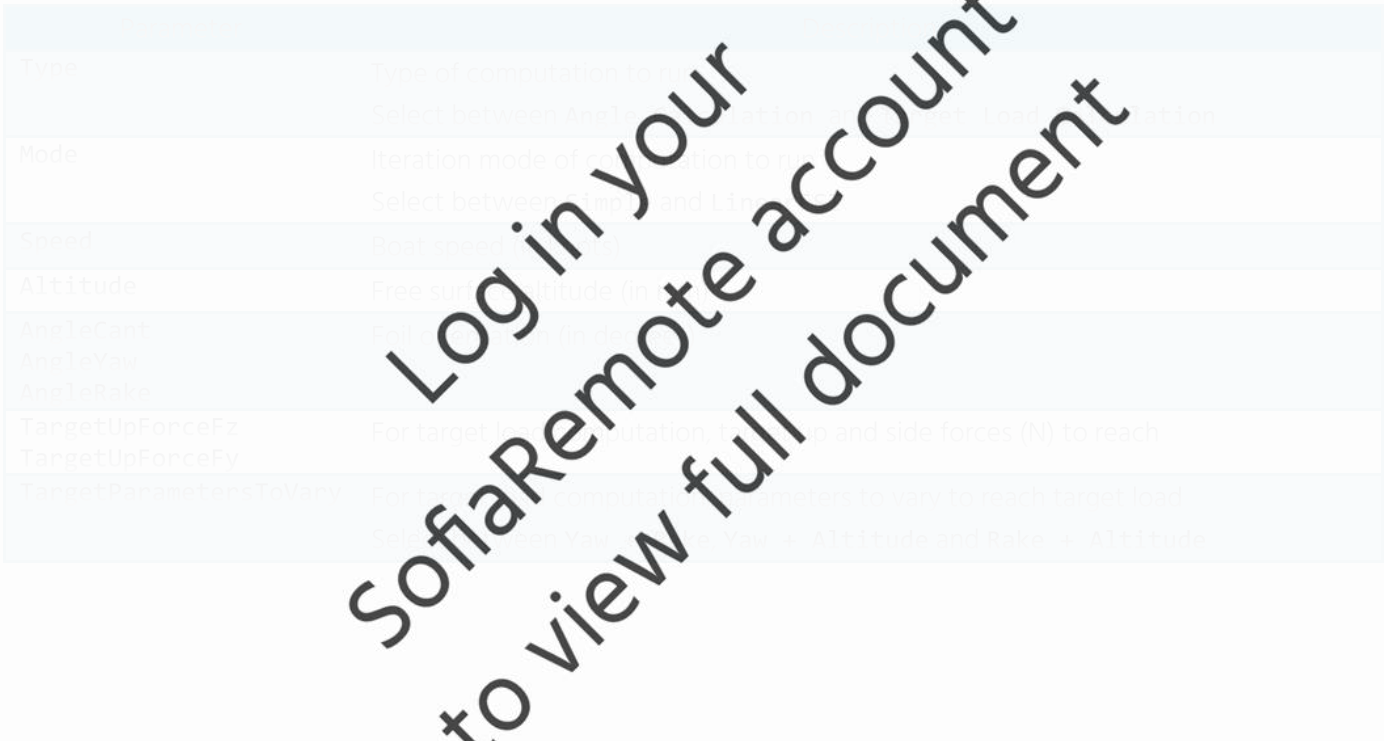

### **IV Computation Run**

SofiaRemote computations are processed using the SofiaRemoteClient multi-platform application (Windows, MacOS, Linux). It processes a computation input file (either . XML file generated by SofiaRemote preprocessor or . INI edited manually from template) to GSeaDesign computation servers and collect computation results. To be run, it requires a valid subscription that can be purchased through SofiaRemote online account.

**gsea**<br>design

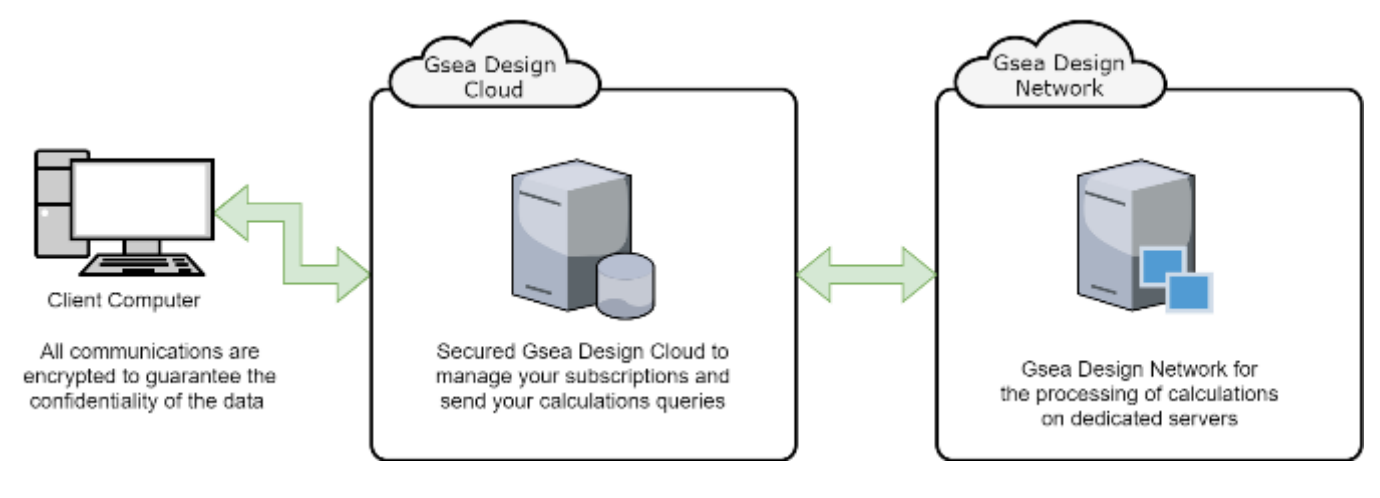

Figure 12. Remote Computation Workflow

### IV.1 Subscription & User Token

A valid subscription is needed to request SofiaRemote computations and can be purchased using a user account on SofiaRemote website.

### IV.1.1 Account Creation

### Go to registration page and fill form: Horse Barbares Priding Manuals About Contact **Linghan** Clients **{ RemoteTools** Create your account Personal Information **Golf** Ware art Vance Dreat Phone Number Ď Personal Garling Percentul Company Information Company Home We have been .<br>Microsoftenploment .<br>Maria 19 e.g. Street address agrant beling to ZipCode Obs<sup>2</sup> **Black of Freedom of Region** Country: .<br>States anked a country  $\sim$ Thingtonba **M** Factors

Sofia Remote User Manual

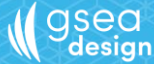

A confirmation e-mail is automatically sent to submitted address and contains a link to confirm account creation.

### IV.1.2 Subscriptions Management

Registered users can purchase subscriptions in Manage Subscription page (green frame below). All purchased subscriptions are listed in subscriptions history (orange frame below), including activated and expired subscriptions. Notice that purchased subscriptions are activated only when they are used to request a computation for the first time.

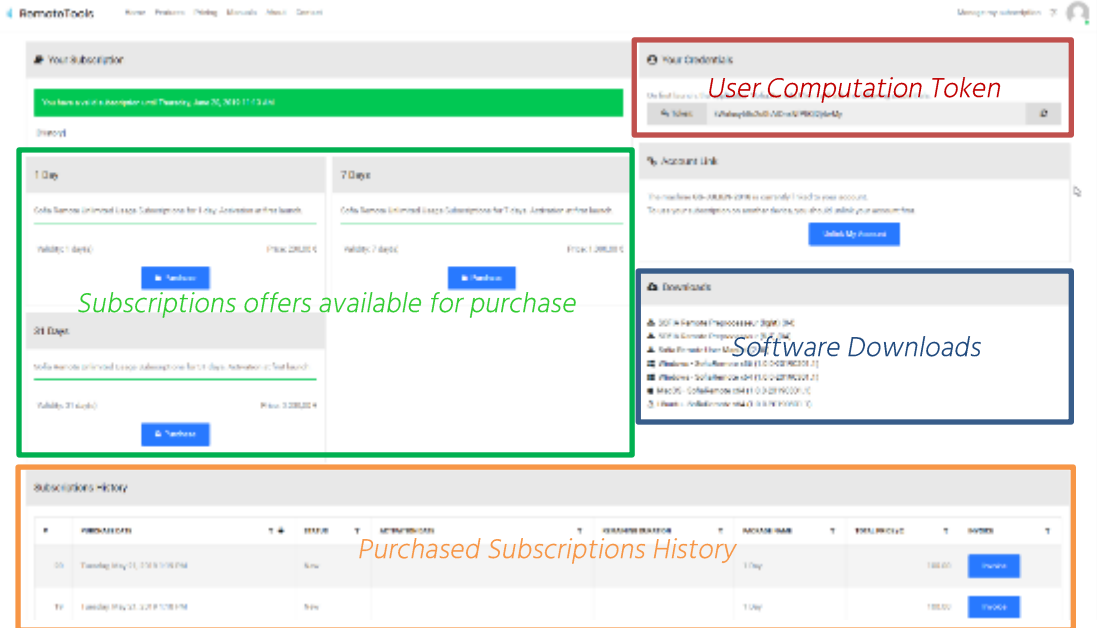

Each user is granted a unique User Computation Token (red frame above) linked to its account, which is used by computation server to check that a valid subscription is available for a user.

### IV.2 SofiaRemoteClient Installation

The SofiaRemote client is a portable console application that does not require any third-party dependency. It runs under the following systems:

- Windows 7 SP1 and higher (both 32 and 64 bits);
- MacOS X 10.12 and higher (64 bits);  $\bullet$
- Linux Ubuntu 14.04 and Fedora 17 (64 bits). •

Download from Downloads section in Manage Subscription page (blue frame above) the SofiaRemoteClient archive corresponding to current system, and extract it in a folder, for instance C:\GseaDesign\SofiaRemote. Once done, ensure that the extract folder and all sub-folders have write access for any users allowed to run computations.

so sirety full document

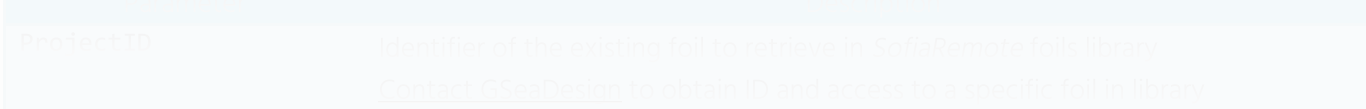

![](_page_22_Picture_21.jpeg)

![](_page_22_Figure_5.jpeg)

![](_page_23_Picture_3.jpeg)

# $\bigvee$  gsea

- 
- 

![](_page_24_Figure_7.jpeg)

![](_page_24_Figure_9.jpeg)

### Sofia Remote User Manual

![](_page_25_Picture_0.jpeg)

![](_page_25_Picture_1.jpeg)

Figure 14. Visualization of both initial and deformed geometries

![](_page_26_Figure_3.jpeg)

Sofia Remote User Manual

![](_page_27_Picture_20.jpeg)

 $\bigvee$  gsea

so view full document

So sie rozen document

gsea<br>design

![](_page_29_Picture_0.jpeg)

![](_page_29_Picture_17.jpeg)

![](_page_29_Picture_5.jpeg)